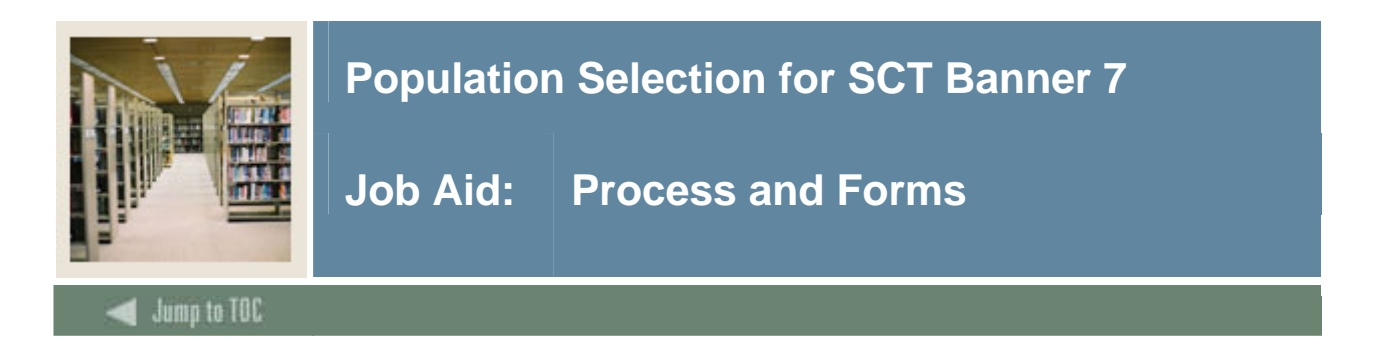

#### **Flow diagram**

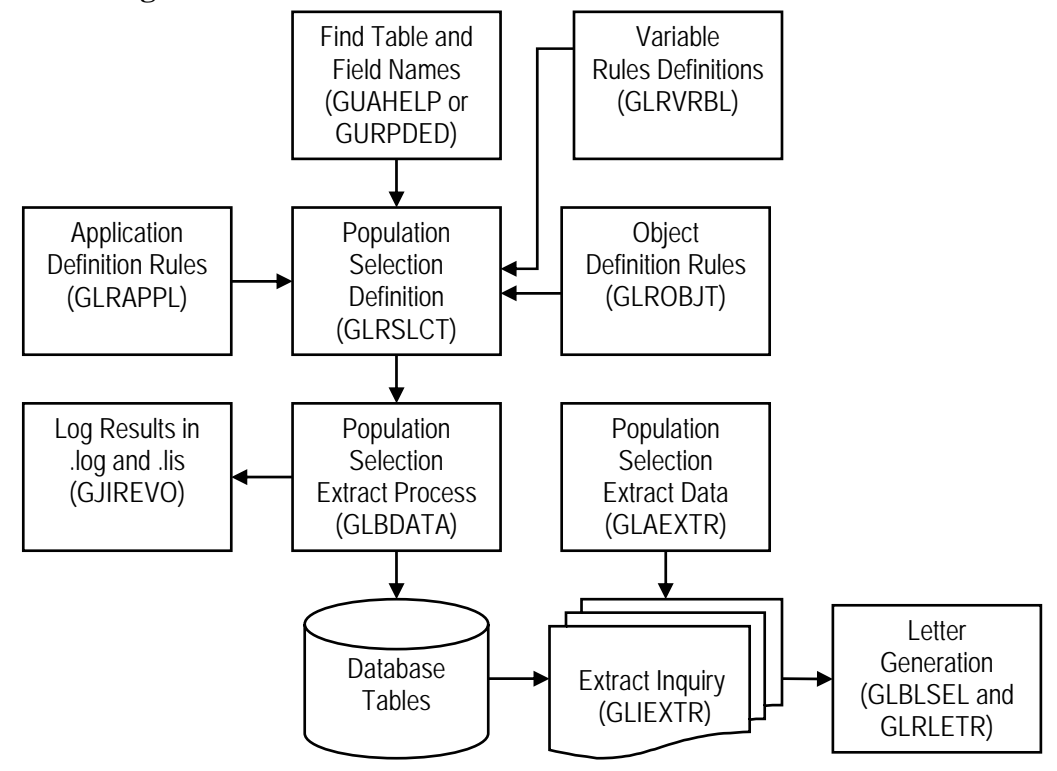

## **Steps to population selection**

- 1. Identify the population
- 2. Create the application, if needed (GLRAPPL)
- 3. Find table and field names (GUAHELP or GURPDED)
- 4. Create the variables (GLRVRBL)
- 5. Create the objects (GLROBJT)
- 6. Build the population selection (GLRSLCT)
- 7. Run the extract process and review results (GLBDATA and GJIREVO)
- 8. View the extract data file (GLIEXTR)
- 9. Edit the extract data file (GLAEXTR)

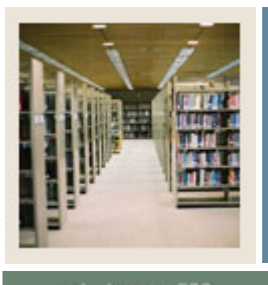

# **Population Selection for SCT Banner 7**

# **Job Aid: Process and Forms (Continued)**

## Jump to TOC

## **Forms used**

These forms are used in Population Selection.

I

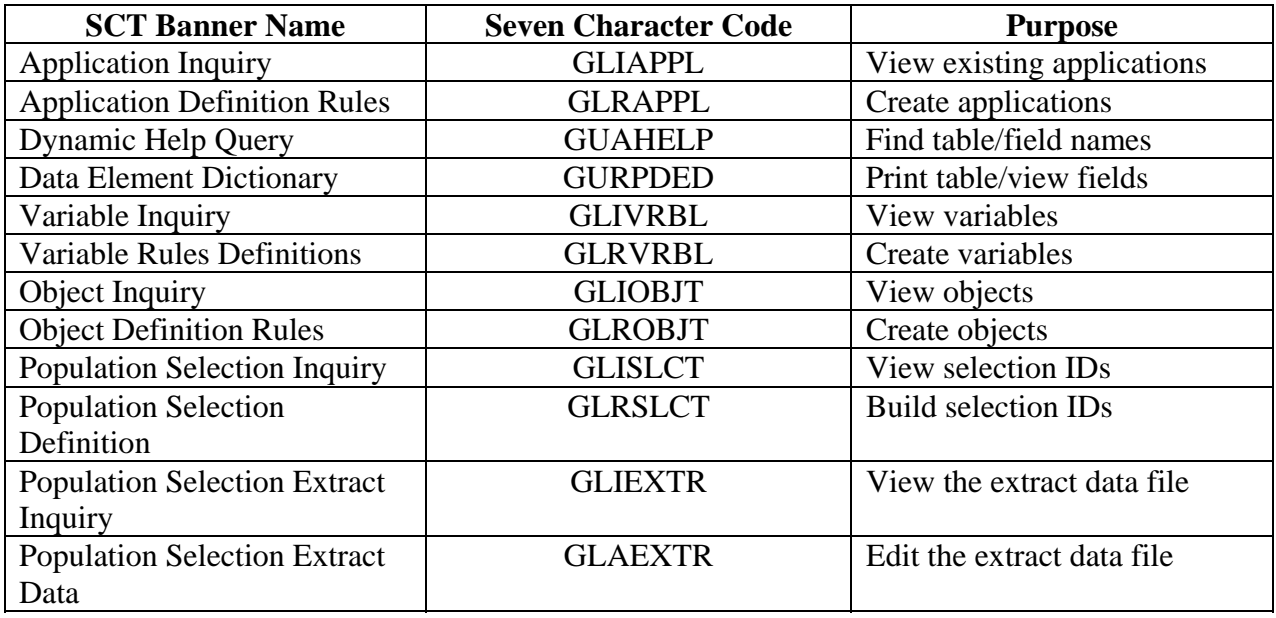

## **Processes used**

These processes are used in Population Selection.

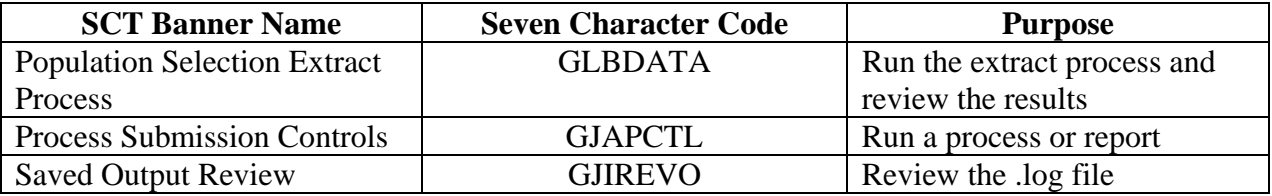

## **Finding table and field names**

Use these forms to find table and field names.

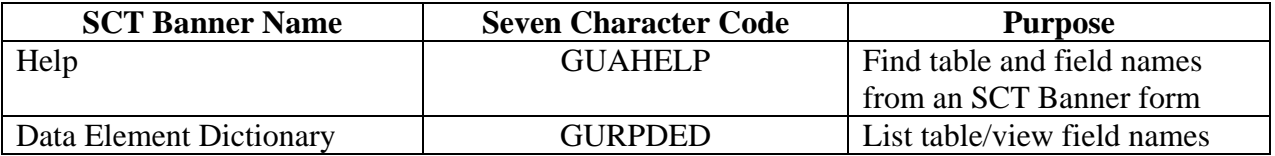